#### E88

#### **Database Recovery: What's on the Way**

#### David Moore (mooredw@us.ibm.com)

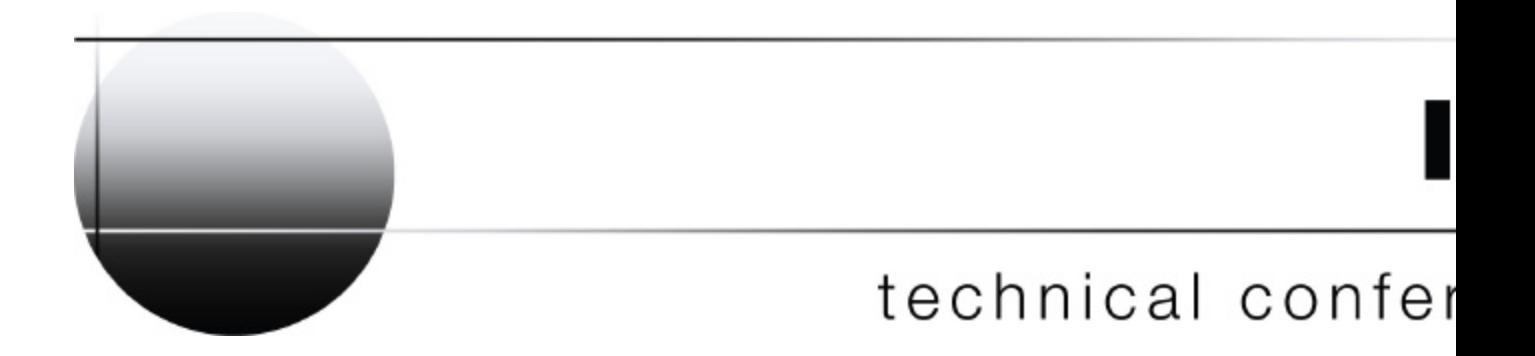

**Las Vegas, NV September 15 - September 18, 2003**

## **Presentation Overview**

- IMS Database Recovery Services
- IMS Online Recovery Service for z/OS V1R1 (ORS) - Overview
- IMS Database Recovery Facility for z/OS V2R1 - Overview
- Installing Database Recovery Facility
- **Using Database Recovery Facility**

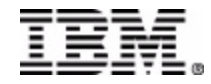

## **IBM - IMS Recovery Services**

- IMS Database Recovery (DFSURDB0)
- IMS Image Copy Extensions Enhanced Recovery
- IMS Database Recovery Services
	- ► IMS Online Recovery Service for z/OS (ORS) - $V<sub>1</sub>$
	- ► IMS Database Recovery Facility for z/OS (DRF) - V2

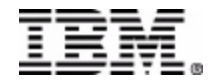

#### **IMS Database Recovery Services Products**

- Version 1 IMS Online Recovery Service for z/OS
	- **License Product ID: 5655-E50**
	- **General Availability: April 2001**
- Version 2 IMS Database Recovery Facility for z/OS
	- **License Product ID: 5655-I44**
	- **General Availability: July 2003**

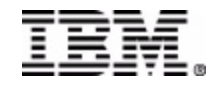

#### **IMS Database Recovery Services Objectives**

- High Performance Recovery
	- **Parallel I/O**
	- **Parallel Recovery Processing of Multiple DBDS or Areas**
	- **Single Log and CA Data Set Pass**
- High Usability
	- ▶ **DBRC** Actuated
	- **Minimal JCL Dynamic Allocation**
	- **Results Recorded in RECON**

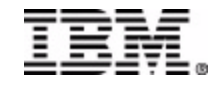

#### **IMS Online Recovery Service for z/OS V1**

- On-line Invocation Only
- Invoked by IMS Commands only (/RECOVER)
- Environment Created at First /RECOVER Command
- Requires IMS Control Region to Apply Log Updates
- Not Restart-able
- Results Displayed as Messages to the User
	- ▶ Originating Source of the Command
	- $\triangleright$  MTO
	- ► System Message Log

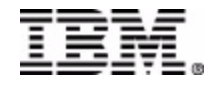

## **ORS System Organization**

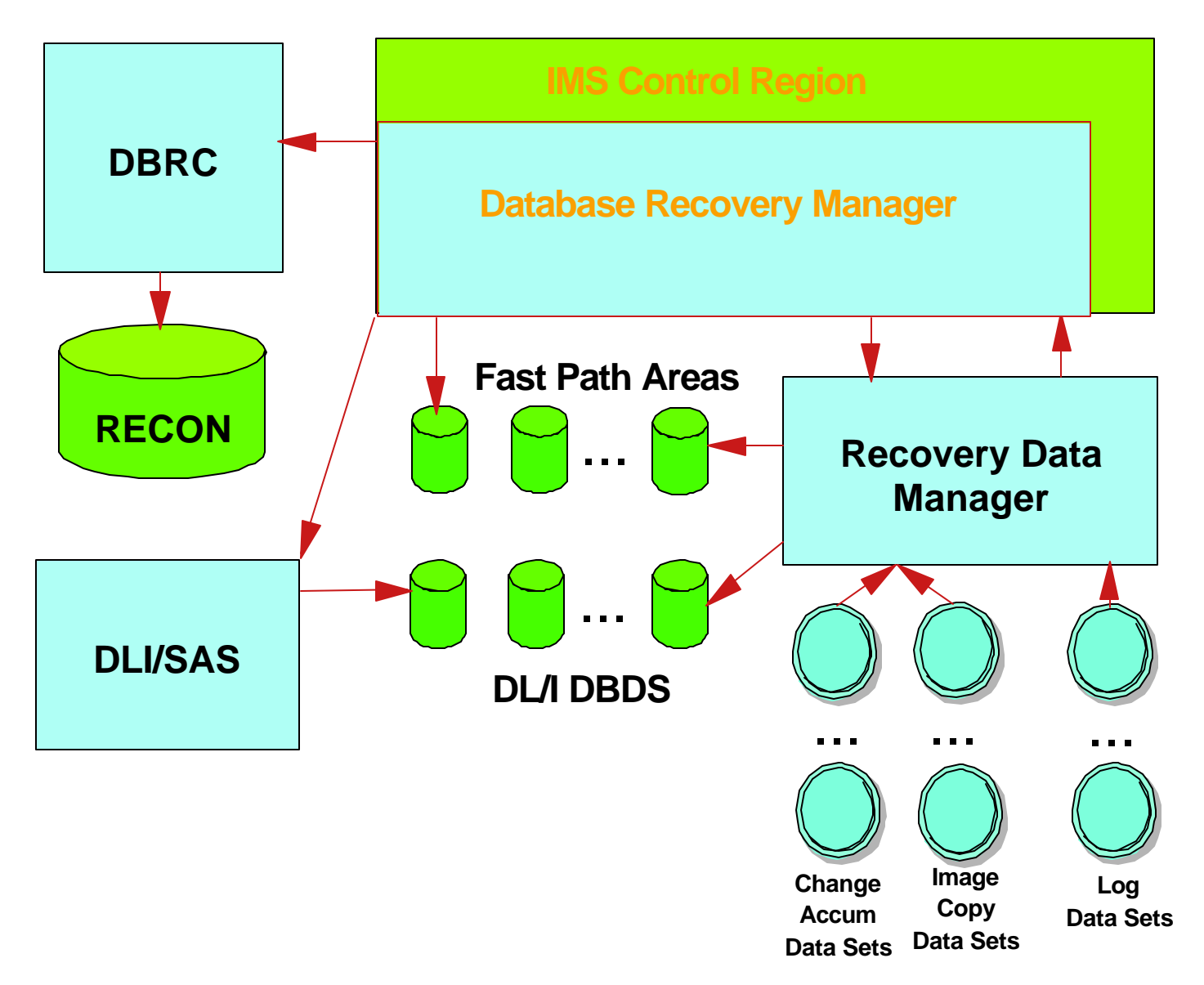

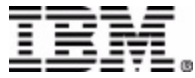

- **Log Data is read from RLDS or SLDS only**
- Reads RLDS or SLDS Logs in Parallel
- Accepts Change Accumulation Input Complete or Incomplete
- Accepts All IMS Image Copy Data Sets
	- ► Image Copy Utility
	- ► ICE Image Copy
	- ▶ IC2 (DFSMS format)
	- ► User Image Copy (USEDBDS)
- User responsible for restoring non-standard Image Copy Data

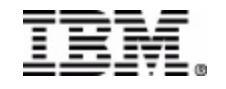

- Recovery Time Options
	- ► Recover to End of Logs
	- ▶ Time Stamp Recovery (Recovery Point)
	- ▶ Point-In-Time Recovery (Arbitrary Point)
- Recovery of Multiple DBDS or Areas in one Run
- Runs in Parallel with IMS Transaction Processing
- Supports all Recoverable IMS Database Types (Not GSAM, HSAM, SHSAM, or MSDB types)
- Support for VTS Data Staging/Caching
- Supports DFSMS DELCAT option

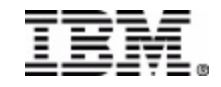

- The Catalog is used if the RECON has not recorded data set migration
- "Image Copy Needed" state is set in RECON for recovered databases after PITR
- Multi-Address Space Environment
- Optionally Automates DB Start Command (Local or Global)

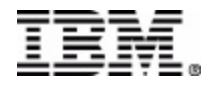

- Recovery List Concepts On-line Invocation
	- ► Multiple Recovery Lists are supported
	- ► Each recovery list has a unique token supplied by the user
	- ► Recovery in progress can be stopped with an option to save the recovery list
	- ► Only one recovery list can be started per IMS Region
	- $\blacktriangleright$  Each recovery list entry is validated in the RECON data set
	- ► All resources required for recovery must be recorded in the RECON data set

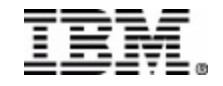

- Recovery List Concepts (Continued)
	- Entries added to the Recovery List by
		- $-$ Individual DBDS or Area
		- Entire Database
		- Entire CA Group
		- Entire DBDS Group
		- Entire RECOV Group
	- **Entries Removable from Recovery List by any** of the above entities
	- **Processing of a Recovery List can be Stopped**
	- ▶ Recovery Lists are volatile ->deleted at the end of recovery

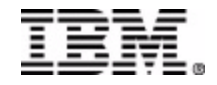

#### **IMS Database Recovery Facility for z/OS (DRF) V2**

- On-line Invocation like ORS with minor exceptions
- **Key features added** 
	- ► Batch Invocation
	- ► Full Formatted Recovery Report
	- ▶ Report Only Execution (VERIFY option)
	- ▶ Parallel Outputs
	- ► Distinguishes Mount-able and non-Mount-able devices
- Keywords Dropped
	- ► DATAGROUP from Add and Remove Commands
- **Eliminated** 
	- ► Need for an active IMS region in Batch
	- ► Using IMS resources for Database Data Set Updates
	- ▶ All entry options for STOP except ALLENTRIES

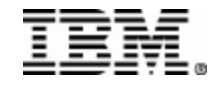

## **Performance Features in DRF**

- Parallel Input
- Parallel Output
- Sequential or Skip Sequential Output
- Single Log Pass for Multiple DBDS **Recovery**
- No IMS involvement in Output

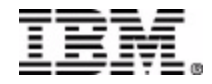

#### **Major Characteristics of DRF Processing**

- Read Log data sets first
- Read Change Accumulation datasets concurrently with Log data sets
- Sort Log Records
- Update Image Copy data with log and change accumulation data in a single pass
	- ► Standard IC Changes applied as data is read
	- ► IC2 Data is restored Only updated records are read

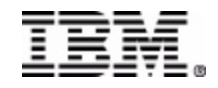

**Invocation Choices**

 **DRF Master Address Space**

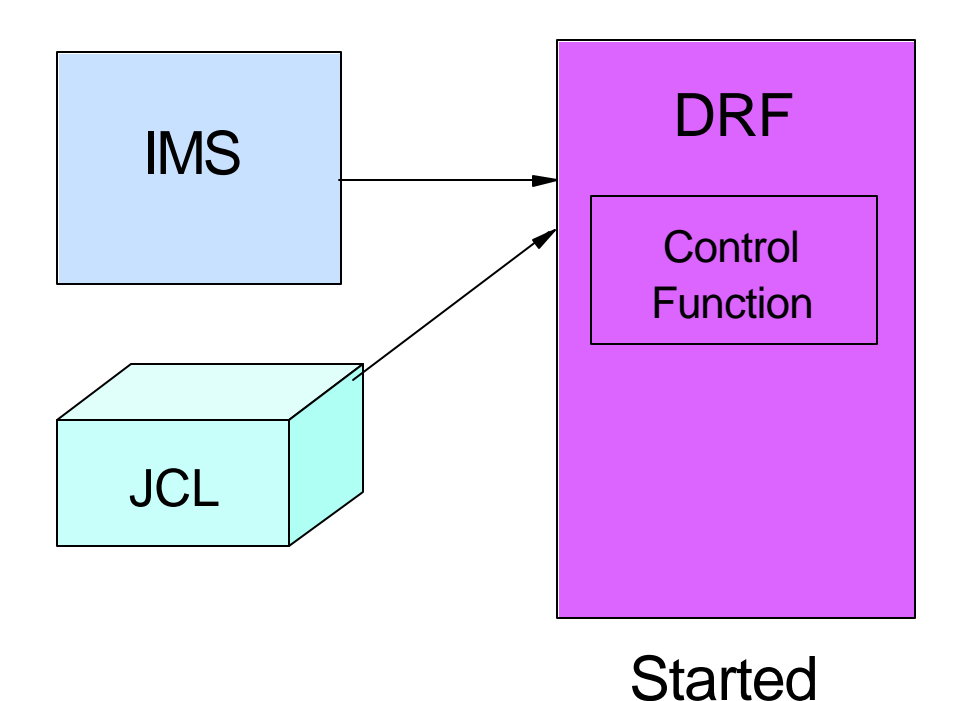

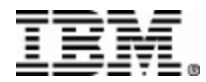

 **DRF Master Address Space**

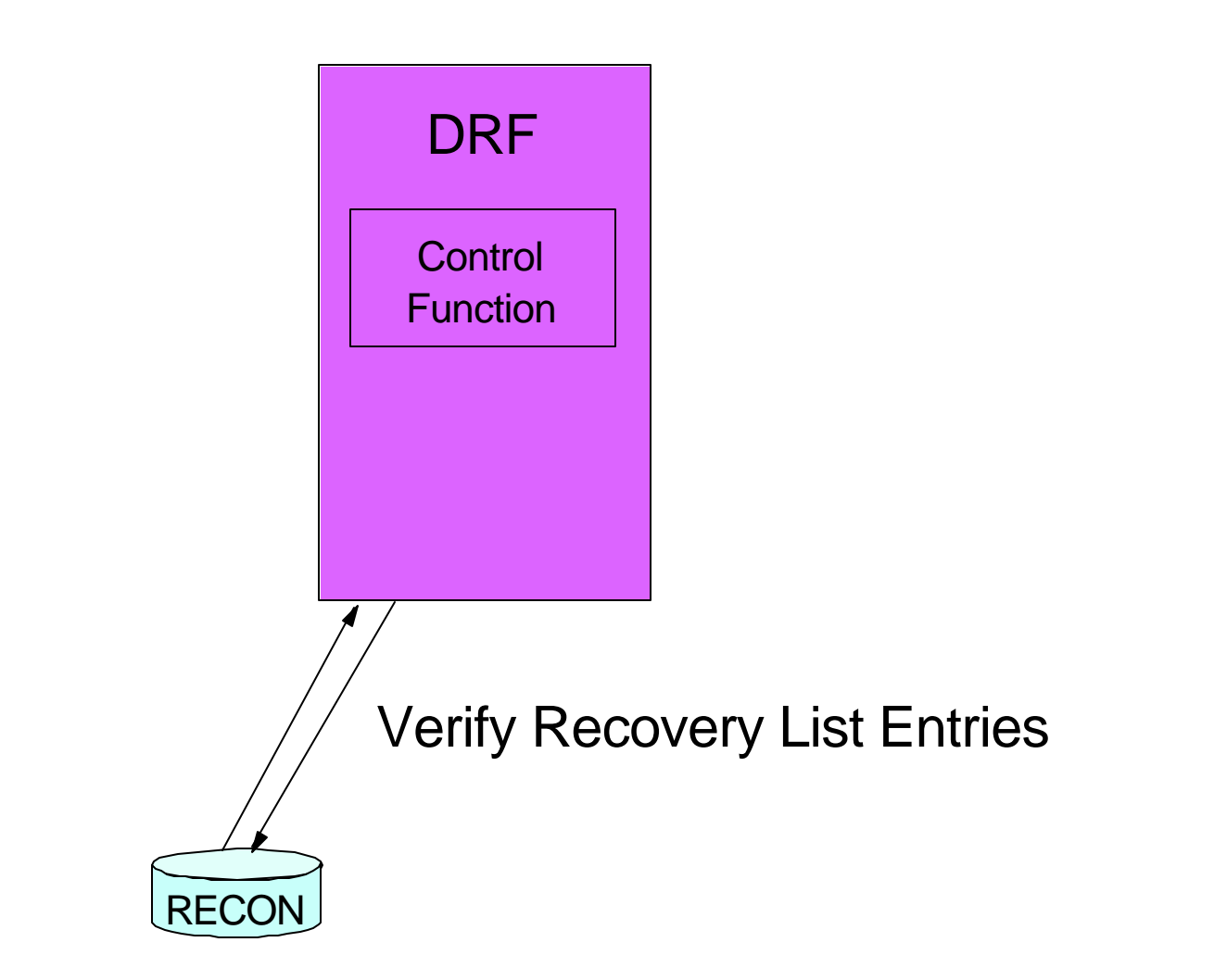

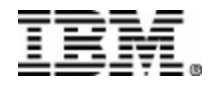

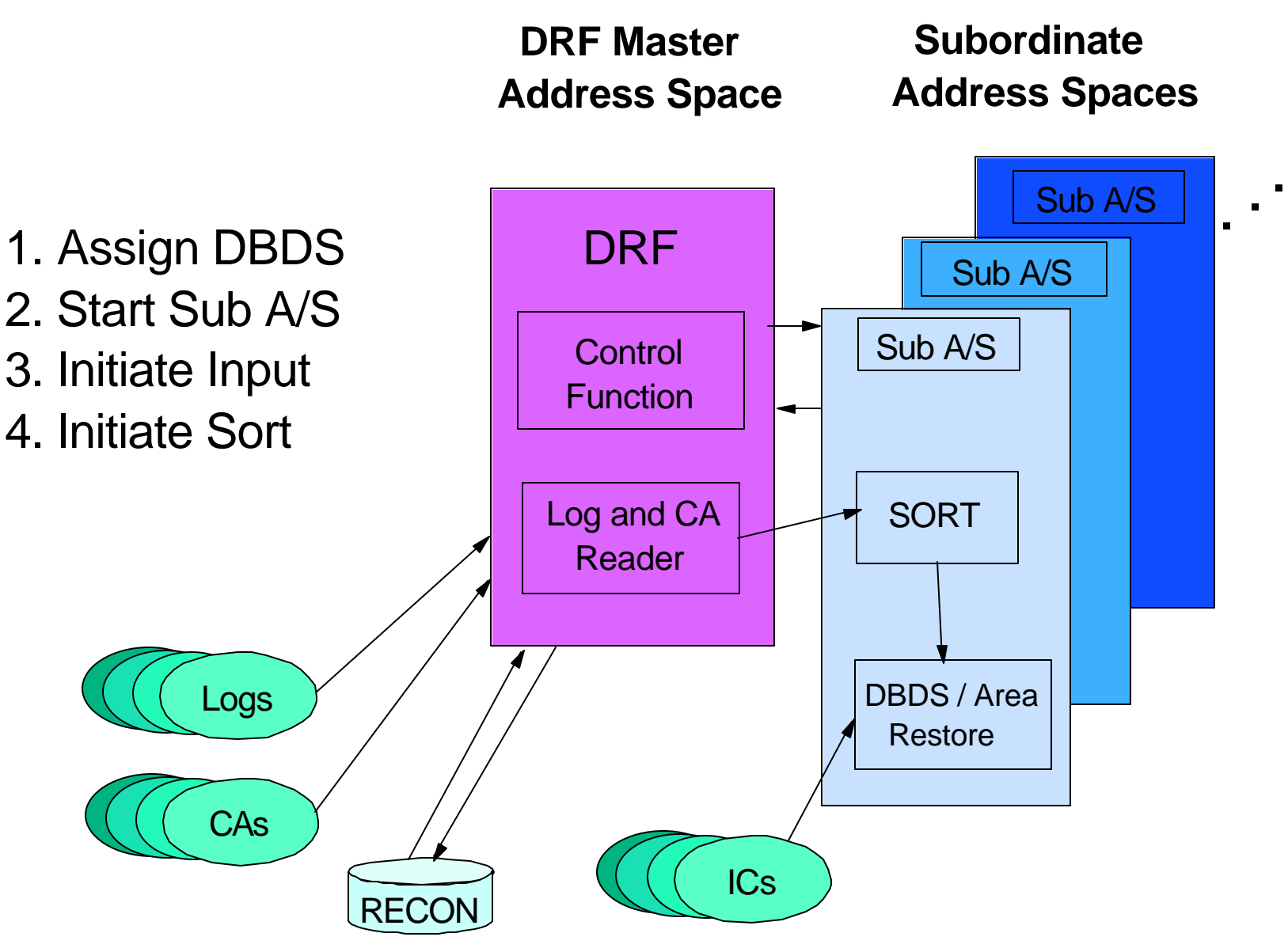

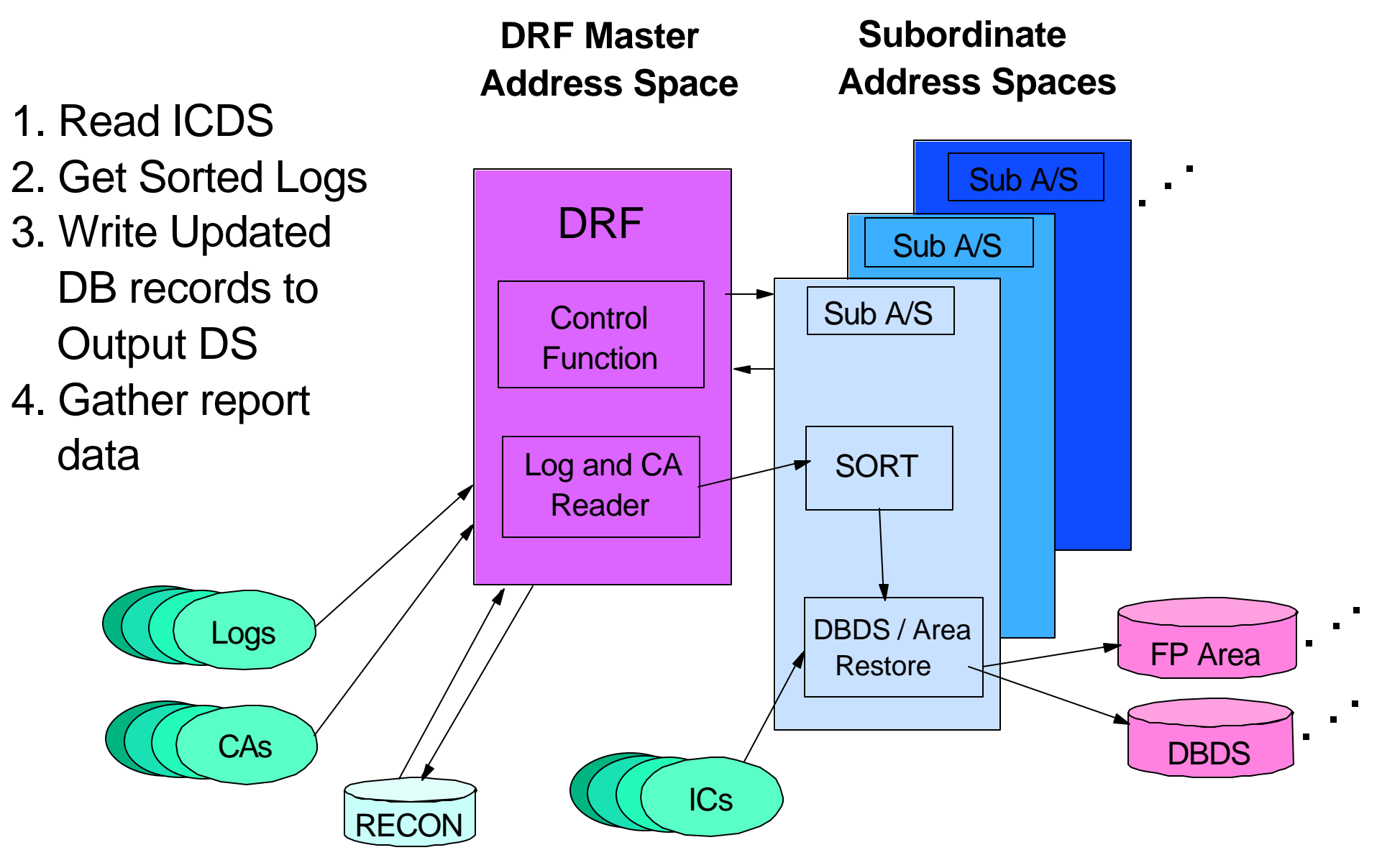

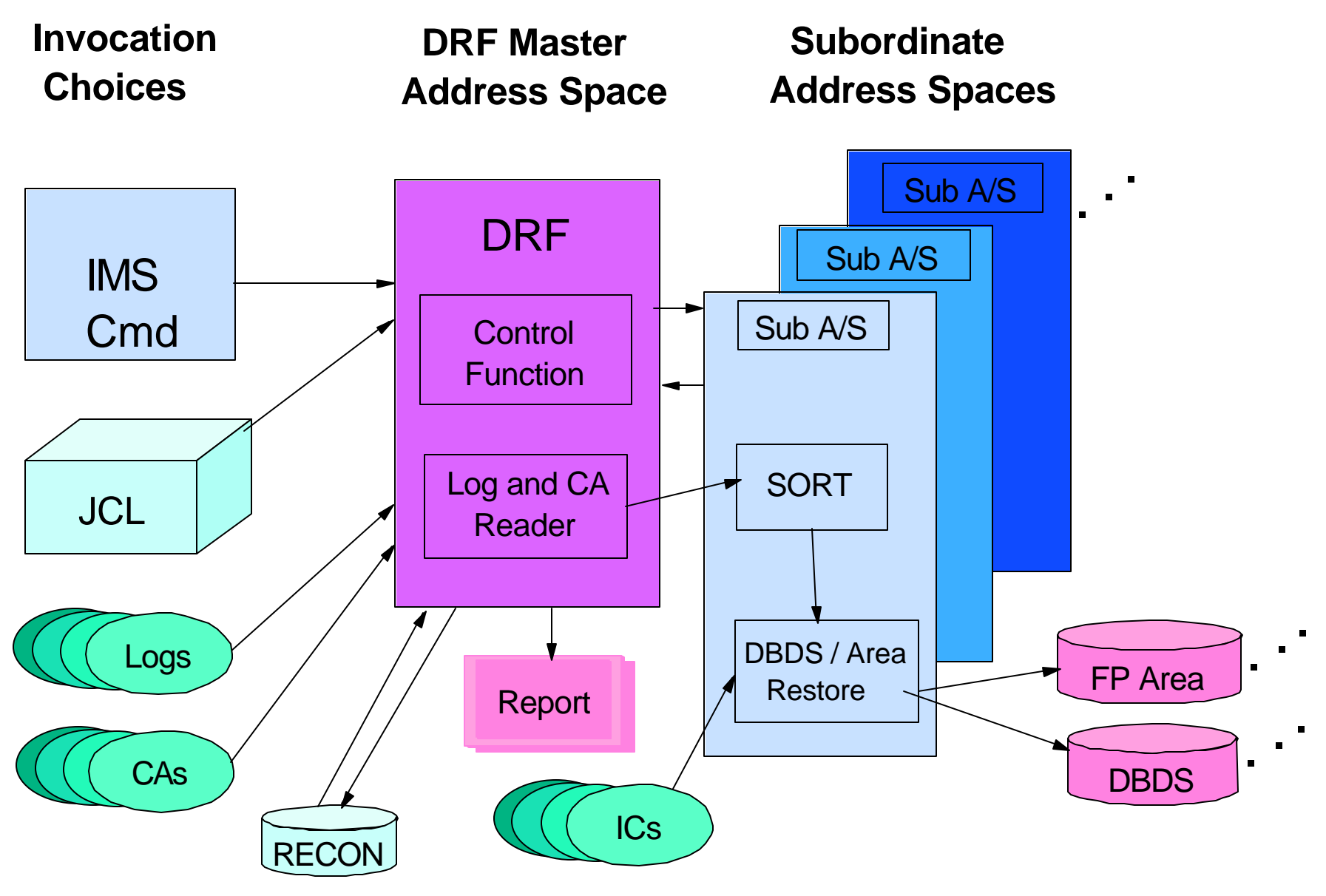

#### **INSTALLING Database Recovery Facility**

- IMS Start Up Parameters
	- **IMS JCL**
	- DFSORSxx Member
	- ▶ BPE Configuration File
- Database Recovery Facility Start Up **Parameters** 
	- FRXDRFxx Member
	- ▶ DRF Master Region Procedure
	- ▶ DRF Subordinate Region Procedure

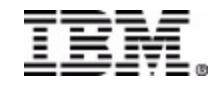

## **Installation Steps**

- Create Members in PROCLIB
	- ▶ Master and Subordinate Cataloged Procedures
	- ► See Samples in SAMPLIB on Product Tape
- $\blacksquare$  If Use is ON-LINE then
	- ► Add ORSMBR=xx to DFSPBxxx or IMS PROCs
	- ▶ Add DRF Load Library to IMS STEPLIB Concatenation
- **If Use is Batch then** 
	- ► Create JCL members with SYSIN control statements
- **Ensure that FRXSDR00 is in the MVS Program** Properties Table

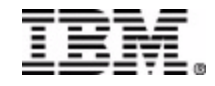

## **IMS Startup Parameters**

- IMS JCL PARM
	- $\triangleright$  "ORSMBR= nn" in IMS JCL
	- ► Used to Find DFSORSxx Member
- **DFSORSxx Contents** 
	- ▶ Only One Parameter used
	- ▶ DRFNAME(procname)
	- ► Ignore all other keyword parameters
- BPECONFG Contents
	- ► TRCLEV=(DRF,HIGH,DRF) /\* DRF Trace \*/

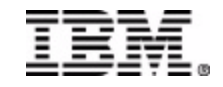

## **FRXDRFxx Member**

- READNUM (tn,total)
- SORTPARM (parms)
	- $\blacktriangleright$  NUM(nn)
	- $\blacktriangleright$  HIPRMAX(vvvvv)
	- MAINSIZE(mmmm)
	- ▶ ASPREF(cccc)
	- AVGRLEN(nnnnn)
	- $\blacktriangleright$  FILSZ(nnnnnnnn)
- $\blacksquare$  LBI (y | n)
- SPSIZE (yyyyy)

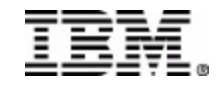

## **JCL - DRF Master Address Space**

#### **Skeleton Procedure**

```
//PRS PROC DRFM=01,BPECF=BPECONFG,
// GSGNM=GSGNAME,DRFPROC=DRFS,PLEXNM=PLXNAM 
//STEP EXEC PGM=FRDRVS00,PARM=('DRF','DRFMBR=&DRFM', 
// 'BPECFG=&BPECF','GSGNAME=&GSGNM',
// 
'DRFPROC=&DRFPROC','PLEXNAME=&PLEXNM'),etc. 
//STEPLIB DD DSN=... (DRF & IMS Reslibs)
//PROCLIB DD DSN=...
//DBDLIB DD DSN=IMS.DBDLIB,...
//SYSPRINT DD SYSOUT=...
//REPORT DD SYSOUT=...
//SYSUDUMP DD SYSOUT=...
//*
```
## **JCL - DRF Subordinate Address Space**

#### **Skeleton Procedure**

//SUBSTEP PROC BPECFG=BPECONFG //STEP1 EXEC PGM=FRDRVS00,PARM=('DRF','BPECFG=&BPECFG') //STEPLIB DD DSN=... (DRF & SORT Reslibs) //PROCLIB DD DSN=... //SORTOUT DD SYSOUT=... //SYSUDUMP DD SYSOUT=... //\*

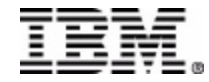

# **MVS Program Properties Table**

- DRF runs in Supervisor State Key 7
- The program must reside in an authorized library
- The program name must be in the Program Properties Table (PPT)
- Adding DRF to the PPT
	- ► Edit the SCHEDxx member of SYS1.PARMLIB
	- ► Add an entry for FRXSDR00
	- ▶Issue MVS Command: SET SCHED=xx or IPL MVS

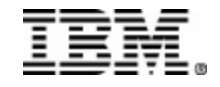

# **Using Database Recovery Facility**

- Pre-Recovery Options
- Recovery Control Commands
- Batch Notes
- The Recovery Report
- Miscellaneous Items

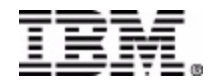

## **Pre-Recovery Actions**

- /DBR command to take DBDS offline
- Delete and Redefine the DBDS where necessary
- Define the Recovery Scope
	- ▶ Build the Recovery List
	- ▶ On-line Use /RECOVER ADD commands
	- ▶ Batch Use SYSIN Control Statements

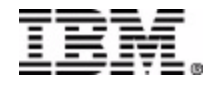

# **Building the On-line Recovery List**

- /RECOVER ADD command
- /RECOVER REMOVE Command
- /DISPLAY RECOVERY Monitor progress
- Multiple List Identification
- Recovery List Disposition
	- ▶ Normal Completion
	- ▶ Abnormal Completion
	- ▶ STOP / Save Option

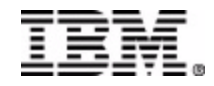

## **On-Line Recovery Control**

#### /RECOVER START Command - On-line

- $\blacktriangleright$  Identify the correct Recovery List with a token
- ▶ VERIFY Option
- ► ERROR Option
- ▶ READNUM Override
- ► RCVTIME time stamp
	- TSR vs PITR
	- Check vs NOCHECK
- /RECOVER STOP ALLENTries Command
- /RECOVER TERMINATE Command

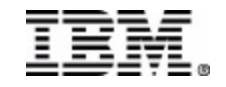

# **VERIFY Option**

- Verify Performs
	- **Recovery List Syntax Validation**
	- ▶ Obtaining of Recovery Input File Information from DBRC
	- **Listing of All Input Data Sets in Formatted** Report
- Verify Does NOT Perform
	- ▶ Recovery Processing
	- ▶ Allocation of Input Data Sets
	- ▶ Opening of Input Data Sets
	- ▶ Purge of Recovery List

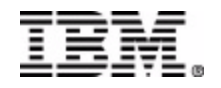

## **Batch Notes**

- **SYSIN Control Statements** 
	- ADD
	- **REMOVE**
	- ▶ START
- No IMS Control Region
- DBRC / RECON Access Required
- Runs Authorized, Key 7
- User ID requires RACF Access to All Protected Resources
- Single Recovery List No Token Entered
- ERRORABORT -> ERROR(STOP); ERRORCONT ->ERROR(CONT)

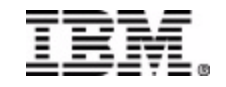

## **Examples**

■ Batch Control Statements ▶ ADD DB(DBOVLFPC) ADD DB(HIDAM001) ▶ START ■ Verify Option ► ADD DB(HDAMW440) ADD DB(HIDAM001) ▶ START VERIFY

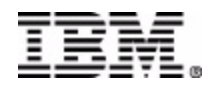

## **The Recovery Report**

- Display of Batch Control Statements
- Display of Processing Options
- **Lists of All Input Data Sets with Statistics** 
	- ► Log Data Sets
	- ▶ Change Accumulation Data Sets
	- ► Image Copy Data Sets
- **List of all DBDS and Areas Recovered and Status**
- **List of Open UOW in the Case of PITR Recovery**

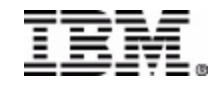

## **MIscellaneous Items**

- Sort Work Space vs Log Record Volume
- Parallelism affected by
	- ► Stacked ICDS
	- ► Tape Drive Availability
	- ▶ DFSMSdss SAMEDS usage
- Online AOI Programs review required
	- ▶ Some Messages are different
	- ▶ DATAGROUP Support Removed

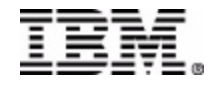

#### **Sample Report**

 $=$ 

FRD0000I D A T A B A S E R E C O V E R Y F A C I L I T Y 05/21/2003 08:57 Page 1

#### D A T A B A S E R E C O V E R Y F A C I L I T Y C O M M A N D S / C O N T R O L S T A T E M E N T S

FRD7201I ADD DB(DBOVLFPC) FRD7201I ADD DB(DEDBDD01) FRD7201I START /\* VERIFY \*/

#### D A T A B A S E R E C O V E R Y F A C I L I T Y R E C O V E R Y P A R A M E T E R S

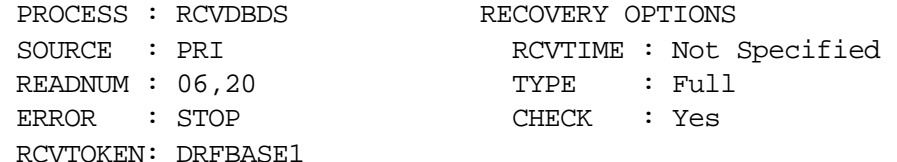

#### D A T A B A S E R E C O V E R Y F A C I L I T Y S U M M A R Y R E P O R T

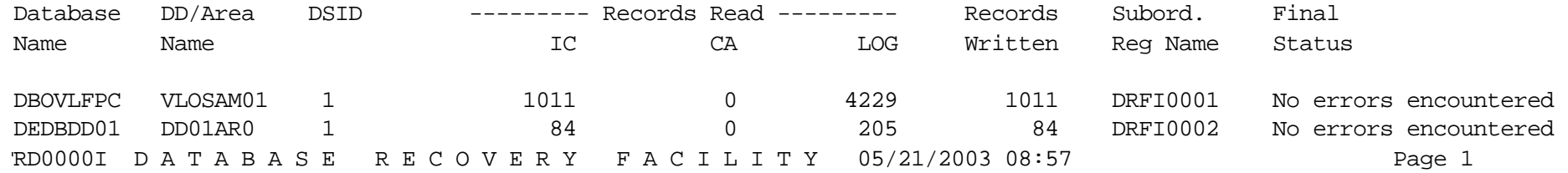

## **Report - Continued**

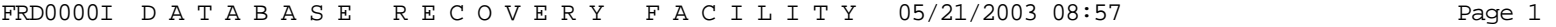

D A T A B A S E R E C O V E R Y F A C I L I T Y D A T A S E T I / O R E P O R T

Recover to point: Not Specified

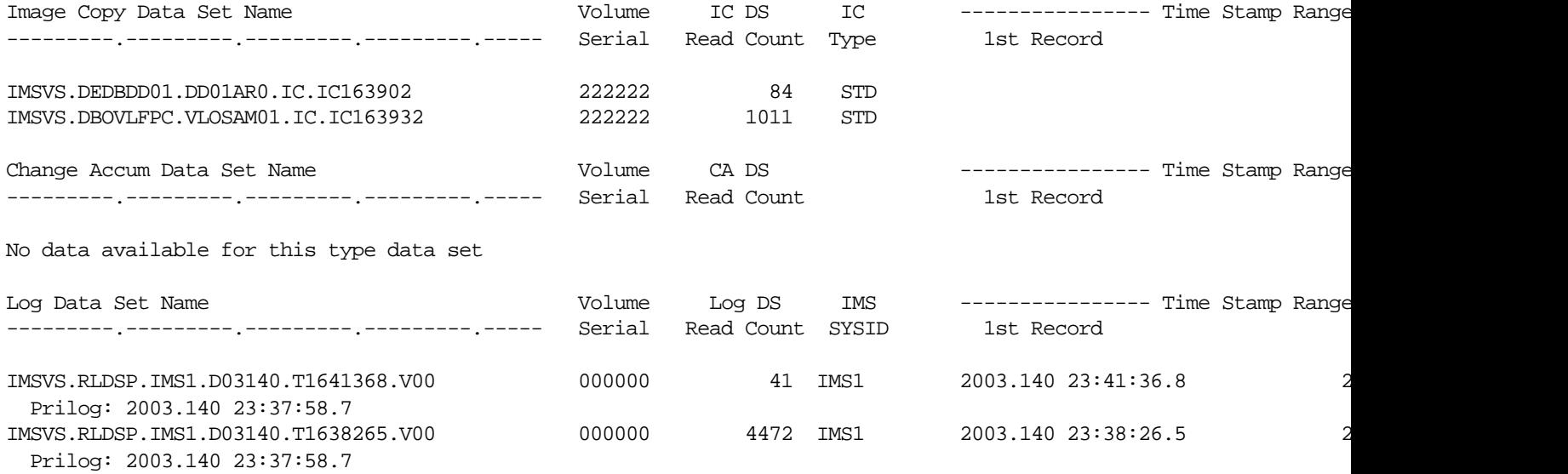

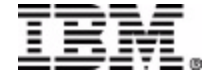